## PROGRAMMING CONCEPTS AND SKILLS SUPPORTED IN SCRATCH

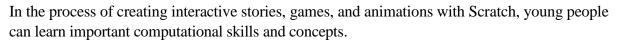

#### PROBLEM-SOLVINGANDPROJECT-DESIGNSKILLS

- logical reasoning
- debugging problems
- developing ideas from initial conception to completed project
- sustained focus and perseverance

### FUNDAMENTALIDEASABOUTCOMPUTERSANDPROGRAMMING

- Computer programs tell the computer precisely what to do, step-by-step
- Writing computer programs doesn't require special expertise, just clear and careful thinking

#### SPECIFICPROGRAMMINGCONCEPTS.

|                        | · · · · · · · · · · · · · · · · · · ·                                                                                                    |                                                                                                    |
|------------------------|----------------------------------------------------------------------------------------------------|----------------------------------------------------------------------------------------------------|
| sequence               | To create a program in Scratch, you<br>need to think systematically about<br>the order of steps.                                                                                                    | when the key proved a go to -100 -100 glice 2 sees to x: 0 y 0                                                                                                    |
| iteration (looping)    | <b>forever</b> and <b>repeat</b> can be used<br>for iteration (repeating a series of<br>instructions)                                                                                                    | Prepeat 36 www. unid down<br>play drum 54 ¥ for 0.2 beats<br>move 10 steps<br>turn (₹ 10 degrees                                                                   |
| conditional statements | if and if-else check for a condition.                                                                                                    | x position 200<br>set x to 200                                                                                                    |
| variables              | The <b>variable</b> blocks allow you to<br>create variables and use them in a<br>program. The variables can store<br>numbers or strings. Scratch supports<br>both global and object-specific<br>variables. | when clicked<br>set SCOTEV to 0<br>forever<br>move 10 steps<br>if touching color ?<br>change SCOTEV by 1                                                           |
| lists (arrays)         | The <b>list</b> blocks allow for storing<br>and accessing a list of numbers and<br>strings. This kind of data structure can<br>be considered a "dynamic array."                                            | add bread to food w<br>add red apples to food w<br>set counter w to 1<br>repeat length of food w<br>say item counter of food w for 2 secs<br>change counter w by 1 |

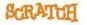

| http://scratch.mit.edu              | Explanation                                                                                                    |                                                                                                    |
|-------------------------------------|----------------------------------------------------------------------------------------------------|----------------------------------------------------------------------------------------------------|
| event handling                      | when key pressed and when                                                                                                    |                                                                                                    |
| threads<br>(parallel execution)     | <ul> <li>sprite clicked are examples of event handling - responding to events triggered by the user or another part of the program.</li> <li>Launching two stacks at the same time creates two independent threads that execute in parallel.</li> </ul> | pbintin directiond -90<br>skole 3 tosteps x: -75 y: 80<br>glide 5 secs to x: 175 y: -130<br>when a clicked<br>forever<br>next costume<br>wait 1 secs |
| coordination and<br>synchronization | <b>broadcast</b> and <b>when I receive</b> can<br>coordinate the actions of multiple<br>sprites. Using <b>broadcast and wait</b><br>allows synchronization.                                                                                             | wait until score > 10<br>broadcast wirw                                                                                                    |
|                                     |                                                                                                    | ask What's your name? and wait<br>play sound dow<br>say join Hello, answer<br>say you won the game                                                   |
| keyboard input                      | ask and wait prompts users to type.<br>answer stores the keyboard input.                                                                                                    |                                                                                                    |
| random numbers                      | <ul><li>pick random selects random integers within a given range.</li><li>and, or, not are examples of boolean</li></ul>                                                                                                    | when space key pressed<br>set x to pick random<br>if touching color 7, and x position 200<br>change correly by<br>play sound miscr until dons        |
| boolean logic                       | logic.                                                                                                    | forever<br>set size to (loudness) * 4 %<br>wait (0.01) secs                                                                                          |
| dynamic interaction                 | <pre>mouse_x, mouse_y, and loudness can be used as dynamic input for real-time interaction You can design interactive user</pre>                                                                                                    | when Sprite1 clicked<br>change brightness effect by 25<br>play drum 48 for 0.2 beats<br>change brightness effect by -25                              |
| user interface design               | interfaces in Scratch - for example,<br>using clickable sprites to create<br>buttons.                                                                                                    |                                                                                                    |

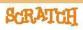

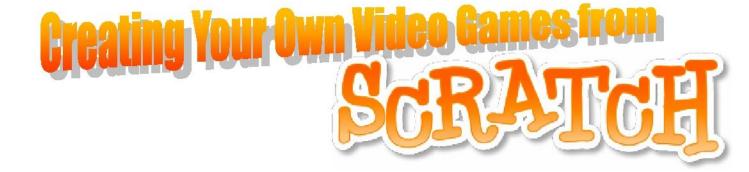

Free Download for Mac and PC (http://scratch.mit.edu/download)

## KSDE Partners in Excellence Objectives:

- (1) Familiarize yourself with the buttons in the upper left hand corner
- (2) Learn the difference between a sprite, background, costumes, and scripts
- (3) Go to learn scratch.org and "mod," or customize 1 game; then share your game using the tab at the top
  - a. Etch-a Sketch....Go to learnscratch.org, click on Scratch 3, Unit 3, Lesson 11, go to the bottom and click "download the project"
  - b. Once you have "modded" the game click on "share
- (4) Build a simple game from "SCRATCH"

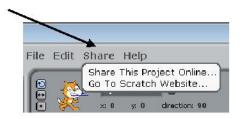

Control

Motion

Looks

(5) Explore the other teacher resources at the Teacher Resource Page (http://www.scratch-ed.org/) and brainstorm for ideas about this software could be used in your school/class.

Scratch is developed by the Lifelong Kindergarten Group at the MIT Media Lab. See http://scratch.mit.edu

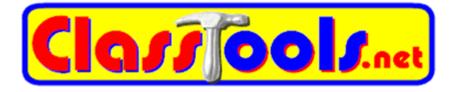

1. Get your questions together in this format...

# **Question**\*answer

a. For example..

What is 5 x 5 \* 25

What is 4 x 5 \* 20

What is 3 x 5 \* 15

What is 2 x 5 \* 10

What is 1 x 5 \* 5

- 2. Go to "classtools.net"
- 3. On the right hand side of the site, click on **"arcade** game generator"
- 4. <u>Copy and paste your questions and answers list into</u> <u>the box</u>
- 5. <u>Click on **"play"**</u>
- 6. Watch the kids blow stuff up, etc.